**I Putu Hariyadi**

STMIK Bumigora; Jalan Ismail Marzuki Mataram, (0370) 634498 Jurusan Teknik Informatika, Nusa Tenggara Barat e-mail: [putu.hariyadi@stmikbumigora.ac.id](mailto:putu.hariyadi@stmikbumigora.ac.id)

#### *Abstract*

*STMIK Bumigora is the first computer college in the province of West Nusa Tenggara (NTB). There are 11 hotspots spread across the campus to provide Internet services through a wireless connection for the academic community. The increasing number of hotspots that must be managed with locations scattered in various Mikrotik routers hence make the process of management and monitoring hotspots become complex, ineffective and efficient. Centralized campus hotspot management using a transparent bridge EoIP over SSTP can help solve the problems at hand. Ethernet over IP (EoIP) Tunneling is a Mikrotik RouterOS protocol that creates an Ethernet tunnel between routers over IP connections. EoIP tunnel built on SSTP tunnel (EoIP over SSTP) with Site-to-Site type. SSTP is a new form of Virtual Private Network (VPN) tunnel that provides a mechanism for encapsulating Point-to-Point Protocol (PPP) traffic through the SSL path of the HTTPS protocol. The IP address of the SSTP interface is used as the local reference and remote address of the EoIP over SSTP tunnel. The application of bridging on EoIP interfaces and interfaces connected to Access Point devices forms a logical network so that the management and monitoring of hotspot services can be performed centrally on one router.*

*Keywords*— Mikrotik, OSPF, Hotspot, SSTP, EoIP, Bridge

#### **I. PENDAHULUAN**

STMIK Bumigora merupakan perguruan tinggi komputer pertama di provinsi Nusa Tenggara Barat (NTB). Untuk mendukung operasional kampus dan kegiatan perkuliahan baik di ruang kelas dan laboratorium maka STMIK Bumigora membangun infrastruktur jaringan kampus baik menggunakan media kabel maupun nirkabel dan menyediakan koneksi *Internet* bagi civitas akademika. Terdapat beragam perangkat yang digunakan untuk pembangunan infrastruktur jaringan kampus meliputi 3 unit *router Cisco 1841* sebagai *router backbone*, 1 *router Mikrotik RB1000* sebagai *gateway* ke Internet, 1 *router Mikrotik RB1100AHx2* dan 5 *router Mikrotik* beragam tipe yang tersebar diberbagai lokasi untuk menangani *hotspot* kampus, 3 *Cisco Switch Managable SRW224G4-K9-EU* untuk menyediakan layanan *Virtual Local Area Network (VLAN)*. Koneksi Internet menggunakan Internet Service Provider (ISP)

Telkom dengan jenis layanan *Indihome* yang memiliki kapasitas *bandwidth* 100 Mbps dan *dedicated connection Astinet* dengan *bandwidth* 2 Mbps. Terdapat 11 titik hotspot yang tersebar di lingkungan kampus untuk mempermudah civitas akademika dalam memanfaatkan layanan *Internet* melalui koneksi nirkabel. Keseluruhan infrastruktur jaringan kampus dan sistem informasi perguruan tinggi dikelola oleh bagian Pusat Teknologi Informasi dan Komunikasi (PusTIK).

Saat ini bagian PusTIK memiliki beberapa permasalahan terkait manajemen dan *monitoring* layanan hotspot kampus antara lain semakin banyaknya titik *hotspot* yang harus dikelola dengan lokasi yang tersebar di berbagai *router Mikrotik* membuat proses manajemen hotspot menjadi kompleks, tidak efektif dan efisien. Disamping itu penambahan perangkat *Access Point (AP)* baru untuk mendukung titik *hotspot* baru memerlukan

pengaktifan fitur *hotspot* pada *router Mikrotik* yang terhubung secara langsung ke AP. *Monitoring* atau pengawasan user *hotspot* yang aktif membutuhkan pengaksesan ke masingmasing *router Mikrotik* yang mengelola *hotspot* sehingga antarmukanya terpisah untuk setiap router.

PusTIK memiliki harapan terdapat satu sistem yang dapat memusatkan manajemen hotspot kampus sehingga dapat dikelola menggunakan satu antarmuka *winbox* meskipun *hotspot* tersebar di banyak router Mikrotik yang tersebar di berbagai lokasi. Selain itu proses manajemen *user hotspot* dan pengawasan *user hotspot* yang aktif dapat di*monitoring* secara terpusat serta penambahan titik *hotspot* baru dapat dilakukan dengan konfigurasi minimal sehingga lebih efektif dan efisien.

manajemen *hotspot* kampus STMIK Bumigora menggunakan *transparent bridge EoIP over SSTP* dapat membantu mengatasi permasalahan yang dihadapi oleh bagian PusTIK. *Ethernet over IP (EoIP) Tunneling* merupakan protokol *Mikrotik RouterOS* yang membuat *tunnel Ethernet* diantara *router-router* diatas koneksi IP [1]. Namun EoIP tidak mendukung fitur keamanan sehingga *tunnel EoIP* perlu dilewatkan pada *tunnel Secure Socket Tunneling Protocol (SSTP)*. *SSTP* merupakan bentuk baru dari *Virtual Private Network (VPN) tunnel* yang menyediakan mekanisme untuk mengenkapsulasi trafik *Point-to-Point Protocol (PPP)* melalui jalur *Secure Socket Layer (SSL)* dari protokol *Hypertext Transfer Protocol Secure (HTTPS)* [2]. Pengaktifan fitur *bridging* pada *interface EoIP* dan interface *router MikroTik* yang terhubung secara langsung ke perangkat AP membuat jaringan *hotspot* yang tersebar di beda jaringan dapat digabungkan menjadi satu *network* secara logikal. *Brigde* merupakan perangkat yang digunakan untuk menghubungkan dua jaringan *Ethernet* terpisah menjadi satu *Ethernet* yang diperluas [3]. Selain itu pembuatan *hotspot* hanya perlu dilakukan pada *interface bridge* di satu *router* yang ditunjuk sebagai sentral yaitu dalam hal ini di *router* yang difungsikan sebagai *gateway* ke *Internet*.

Dengan adanya sentralisasi manajemen *hotspot* maka dapat memberikan manfaat berupa pengaktifan fitur *hotspot* hanya dilakukan pada *router* yang dipilih sebagai sentral dan proses penambahan titik *hotspot* baru tidak memerlukan pengaturan *hotspot* pada router yang terhubung secara langsung pada perangkat AP tersebut. Selain itu manajemen *user hotspot* meliputi penambahan, perubahan, penghapusan, penggantian sandi, pengawasan *user hotspot* yang aktif dapat dilakukan dalam satu antarmuka *winbox* atau terpusat sehingga lebih efektif dan efisien.

## **II. METODE PENELITIAN**

Metode penelitian yang digunakan adalah *Network Development Life Cycle (NDLC)*. NDLC terdiri dari 6 (enam) tahapan meliputi *analysis, design, simulation prototyping, implementation*, *monitoring* dan *management*, seperti terlihat pada gambar 1 [4].

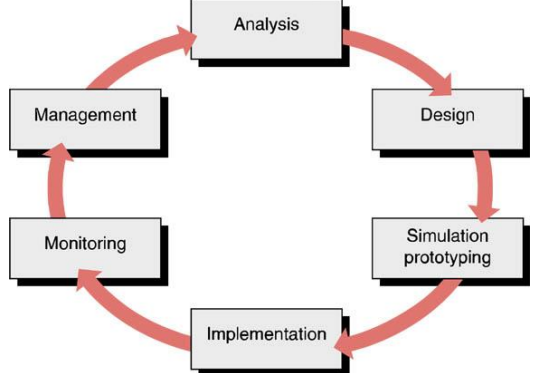

#### **Gambar 1 Network Development Life Cycle [4]**

Dari 6 tahapan yang terdapat pada NDLC, peneliti hanya menggunakan 3 tahapan pertama yaitu *analysis*, *design* dan *simulation prototyping*.

#### **A. Tahap Analysis**

Pada tahap ini dilakukan analisa kebutuhan, analisa permasalahan yang muncul, analisa keinginan pengguna, dan analisa terhadap topologi/jaringan yang sudah ada saat ini [5]. Sebelum dapat melakukan proses analisis maka terlebih dahulu dilakukan pengumpulan data menggunakan berbagai teknik meliputi observasi, wawancara dan dokumentasi.

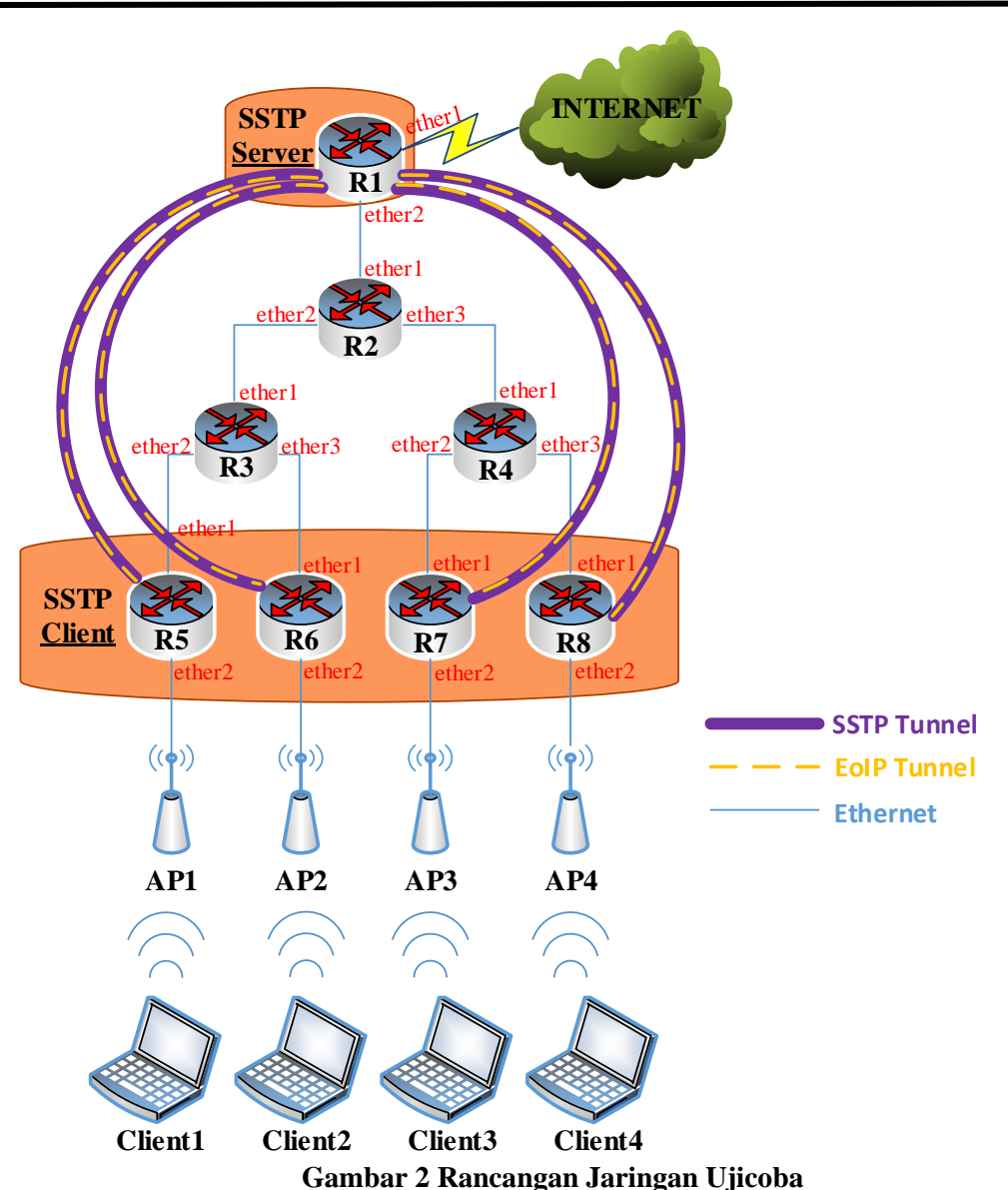

#### **B. Tahap Desain**

Pada tahap ini dilakukan pembuatan rancangan jaringan ujicoba dan rancangan pengalamatan IP serta rancangan *tunnel-id* dari *EoIP* untuk sistem sentralisasi manajemen hotspot kampus. Rancangan jaringan ujicoba untuk sistem sentralisasi manajemen *hotspot* kampus berbasis *transparent bridge EoIP over SSTP*, seperti terlihat pada gambar 2.

Rancangan jaringan ujicoba ini terdiri dari 8 router Mikrotik (*R1-R8*), 4 perangkat *Access Point* (*AP1-AP4*), dan 4 laptop sebagai *wireless client* (*Client1- Client4*). Pada keseluruhan router diaktifkan *routing protocol OSPF* dengan *area backbone*. *Router R1* ditunjuk sebagai router sentral manajemen *hotspot* dan bertindak sebagai *gateway* untuk koneksi Internet bagi jaringan lokal serta sebagai *SSTP Server*. 4 (empat) perangkat AP masing-masing terpasang pada *interface ether2* dari *router R5*, *R6*, *R7* dan *R8*. *Router R5-R8* difungsikan sebagai *SSTP Client*. *Tunnel SSTP* dibangun antara *router R1-R5, R1-R6, R1-R7* dan *R1-R8*, diperlihatkan menggunakan garis berwarna ungu pada gambar 4.2. Selanjutnya dibangun *tunnel EoIP* didalam *tunnel SSTP* yang telah ada antara *router R1-R5, R1-R6, R1-R7* dan *R1-*

*R8*, diperlihatkan menggunakan garis putusputus berwarna kuning pada gambar 2.

Pada *router R1* dilakukan pembuatan *interface bridge* dengan *port anggota* keseluruhan *interface EoIP*, sedangkan pada *router R5-R8* dilakukan pula pembuatan *interface bridge* dengan port anggota *interface EoIP* dan *interface ether2* yang terhubung secara langsung ke perangkat AP. *Interface bridge* digunakan untuk membuat jaringan *hotspot* yang tersebar di beda jaringan dapat digabungkan menjadi satu *network* secara logikal. Selanjutnya dilakukan pengaktifan fitur *hotspot* hanya pada *router sentral*.

Rancangan Pengalamatan IP untuk keseluruhan jaringan ujicoba menggunakan alamat *network Class* A yaitu 10.0.0.0/8 yang di *subnetting* sesuai kebutuhan jumlah pengalamatan per subnetnya, seperti terlihat pada tabel 1.

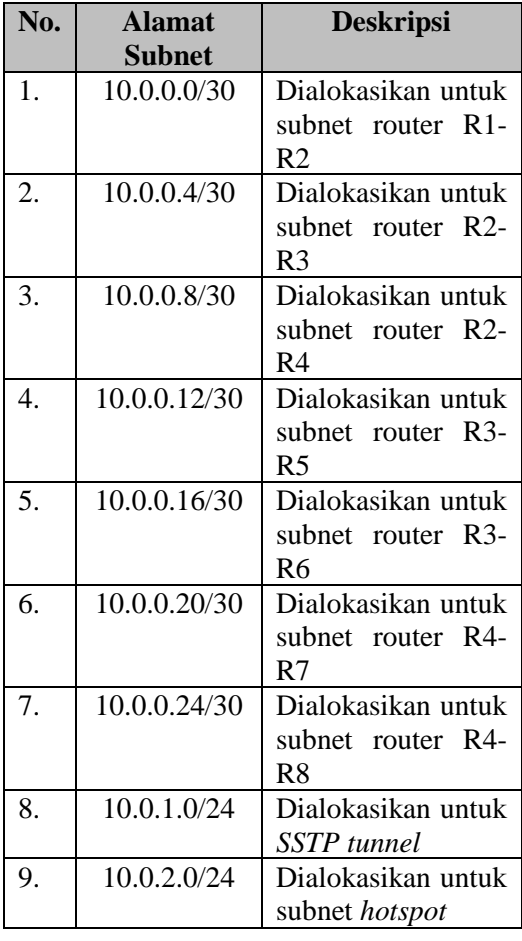

**Tabel 1 Alokasi Alamat Subnet**

Alokasi alamat subnet pada rancangan jaringan ujicoba, seperti terlihat pada gambar 3. Secara detail pengalamatan IP yang dialokasikan pada setiap *interface* dari *router* dan *Access Point*, seperti terlihat pada tabel 2.

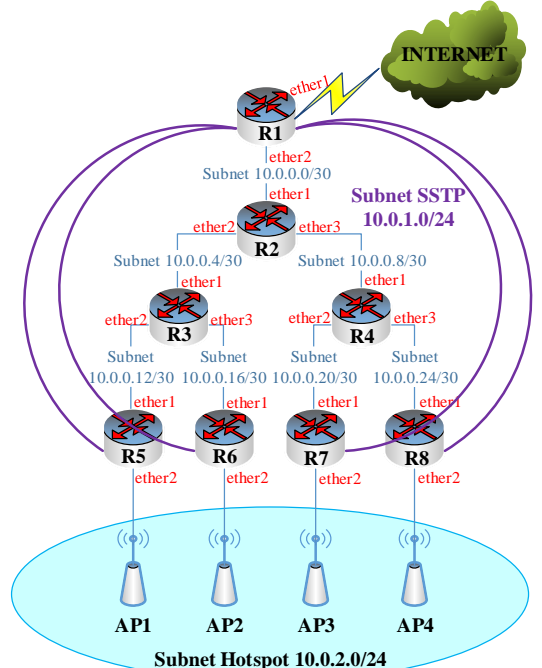

**Gambar 3 Alokasi Pengalamatan IP Per Subnet**

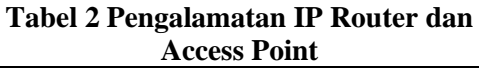

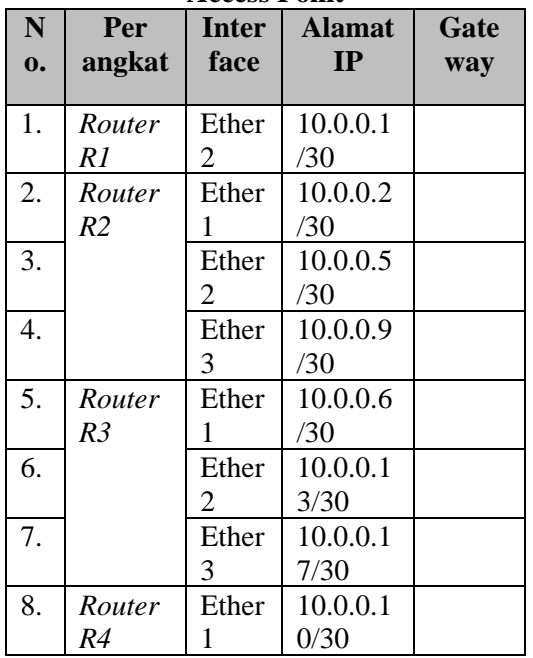

JURNAL MATRIK VOL. 16 NO. 2, MEI. 2017 89 ISSN : 1858 - 4144

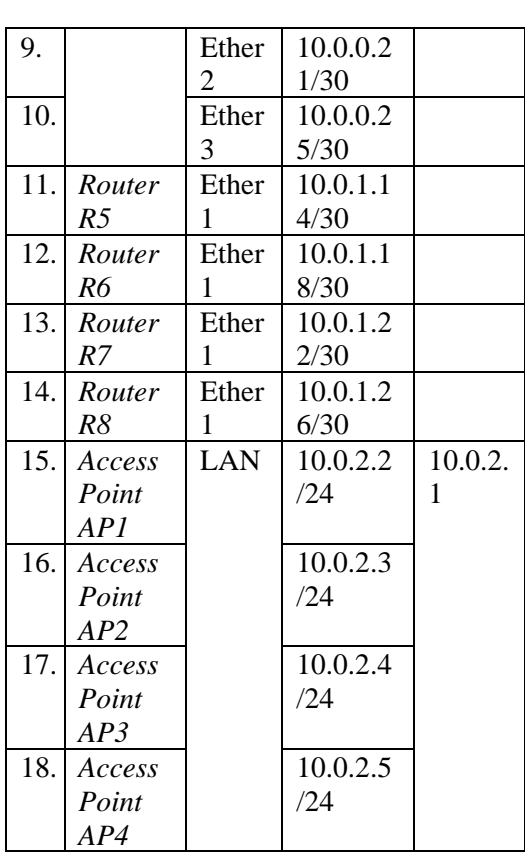

Rancangan user yang dibuat pada *SSTP Server* untuk digunakan ketika otentikasi dari router yang bertindak *SSTP Client*, seperti terlihat pada tabel 3. *Router* yang bertindak sebagai *SSTP Server* adalah *router R1*, sedangkan *router* yang bertindak sebagai *SSTP Client* adalah *R5, R6, R7* dan *R8*.

#### **Tabel 3 SSTP User**

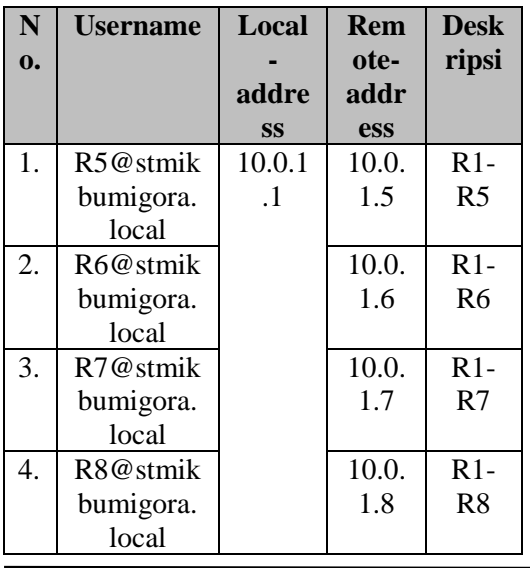

Rancangan alamat IP untuk *tunnel local* dan *remote address* yang digunakan ketika pembentukan *tunnel EoIP* antara *router R1* dengan *R5, R6, R7, R8* dan sebaliknya, seperti terlihat pada tabel 4. Sedangkan rancangan *tunnel-id* untuk *EoIP* yang digunakan ketika pembentukan *tunnel* dari *router R1-R5, R1-R6, R1-R7,* dan *R1- R8*, seperti terlihat pada tabel 5.

**Tabel 4 EoIP Tunnel Local Dan Remote Address**

| No. | Local-<br>address | <b>Remote-</b><br>address | <b>Deskripsi</b>                              |
|-----|-------------------|---------------------------|-----------------------------------------------|
| 1.  | 10.0.1.1          | 10.0.1.5                  | <b>Tunnel</b><br>router R1-<br>R <sub>5</sub> |
| 2.  | 10.0.1.1          | 10.0.1.6                  | Tunnel<br>router R1-<br>R6                    |
| 3.  | 10.0.1.1          | 10.0.1.7                  | Tunnel<br>router R1-<br>R7                    |
| 4.  | 10.0.1.1          | 10.0.1.8                  | Tunnel<br>router R1-<br>R <sup>8</sup>        |
| 5.  | 10.0.1.5          | 10.0.1.1                  | <b>Tunnel</b><br>router R5-<br>R <sub>1</sub> |
| б.  | 10.0.1.6          | 10.0.1.1                  | Tunnel<br>router R6-<br>R1                    |
| 7.  | 10.0.1.7          | 10.0.1.1                  | <b>Tunnel</b><br>router R7-<br>R <sub>1</sub> |
| 8.  | 10.0.1.8          | 10.0.1.1                  | <b>Tunnel</b><br>router R8-<br>R <sub>1</sub> |

#### **Tabel 5 EoIP Tunnel-id**

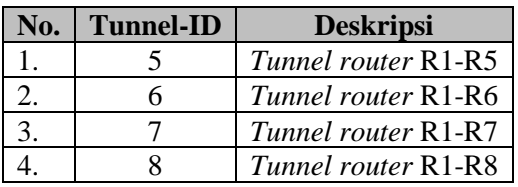

#### **C. Tahap Simulation Prototyping**

Tahap *simulation prototyping* dibagi menjadi dua bagian yaitu konfigurasi dan ujicoba baik verifikasi konfigurasi maupun skenario. Konfigurasi dilakukan di keseluruhan router yang terlibat meliputi konfigurasi dasar pengalamatan IP, *routing protocol OSPF, DNS*, *NTP Client*, *Time Zone*, *SSTP tunnel*, *EoIP tunnel* dan *interface bridge* serta *hotspot*. Sedangkan ujicoba dibagi menjadi 2 (dua) jenis yaitu verifikasi konfigurasi dan ujicoba berbasis skenario. Verifikasi konfigurasi dilakukan di keseluruhan router yang terlibat meliputi verifikasi konfigurasi pengalamatan IP, *routing protocol OSPF*, *table routing*, DNS, *NTP Client*, *Time Zone*, *SSTP tunnel*, *EoIP tunnel* dan *interface bridge* serta *hotspot*. Sedangkan ujicoba berbasis skenario terdiri dari 7 (tujuh) skenario yang digunakan untuk mengujicoba konfigurasi meliputi manajemen *user hotspot* di *router R1,*  koneksi Internet dari *router R1, Client1, Client2, Client3* dan *Client4* serta *monitoring user hotspot*.

#### **III. HASIL DAN PEMBAHASAN A. Hasil Konfigurasi**

Konfigurasi terdiri dari 5 (lima) bagian yaitu konfigurasi dasar, konfigurasi *routing protocol OSPF*, konfigurasi *NTP Client*, konfigurasi *SSTP*, konfigurasi *EoIP* dan *Bridge* serta konfigurasi *hotspot*. Konfigurasi dasar dan *routing protocol OSPF* serta *NTP Client* dilakukan pada 8 (delapan) *router MikroTik*. Hasil dari konfigurasi dasar dan *OSPF* dapat dilihat dengan menampilkan informasi routing tabel dari router. Sebagai contoh pada *router R1*, seperti terlihat pada gambar 4.

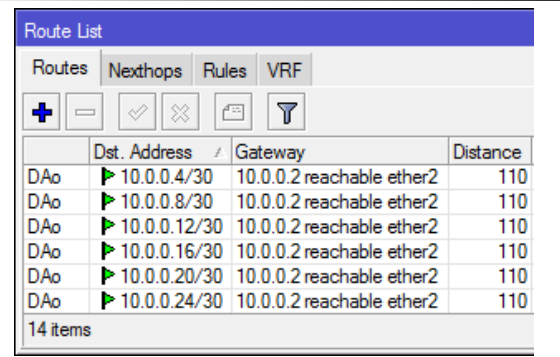

**Gambar 4 Routing Table Router R1**

Konfigurasi *SSTP* terdiri dari 2 bagian yaitu *SSTP Server* yang dilakukan pada *router R1* dan *SSTP Client* yang dilakukan pada *router R5, 56, R7* dan *R8*. Konfigurasi *SSTP Se*rver yang dilakukan pada *router R1* adalah membuat *template* untuk *Certificate Authority (CA), Server Certificate* dan *Client Certificate,* melakukan *Sign Certificate (CA, Server, Client)* dan mengatur *Certificate Revocation Lists (CRL) Uniform Resource Locator (URL)* menggunakan alamat IP 10.0.0.1 yang merupakan alamat IP internal dari *Server* serta mengatur *trusted* pada *CA*, *Server* dan *Client Certificate.* Hasil pembuatan *template* dan *pengaturan CRL*  serta *trusted certificate*, seperti terlihat pada gambar 5.

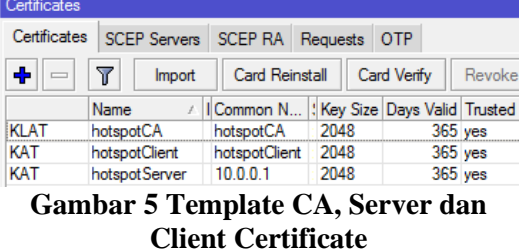

*Client Certificate* dan *CA Certificate* yang telah berhasil dibuat, selanjutnya di *export* untuk digunakan pada *router* yang bertindak sebagai *SSTP Client* yaitu *R5*, *R6*, *R7* dan *R8*. Selain itu pada *router R1* juga dilakukan pembuatan akun pengguna untuk koneksi dari *router R5, R6, R7* dan *R8* yang bertindak sebagai *SSTP Client* ke *router R1* yang bertindak sebagai *SSTP Server* dan dan *m*engaktifkan *SSTP Server.* Hasil pembuatan akun, seperti terlihat pada gambar 6*.*

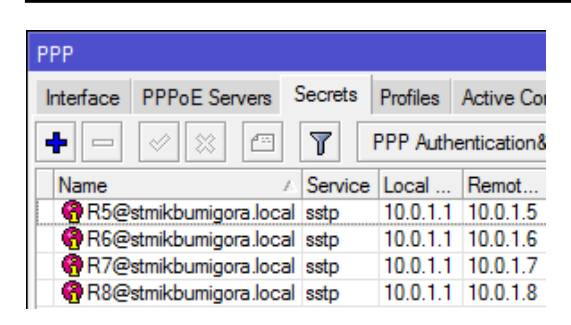

#### **Gambar 6 Akun SSTP Client**

Terdapat beberapa parameter yang harus dikonfigurasi ketika mengaktifkan *SSTP Server,* seperti terlihat pada gambar 7 yaitu antara lain:

- a. Menandai parameter *Enabled*.
- b. Memilih *Certificate* yang digunakan untuk menentukan nama *Server Certificate* yang digunakan yaitu "*hotspotServer".*
- c. Menandai *Verify Client Certificate* yang digunakan agar server melakukan pengecekan *Client Certificate* termasuk dalam *certificate chain* yang sama.
- d. Memilih *Authentication* yang digunakan untuk menentukan metode otentikasi yang diterima oleh *SSTP Server* yaitu *mschap2*.

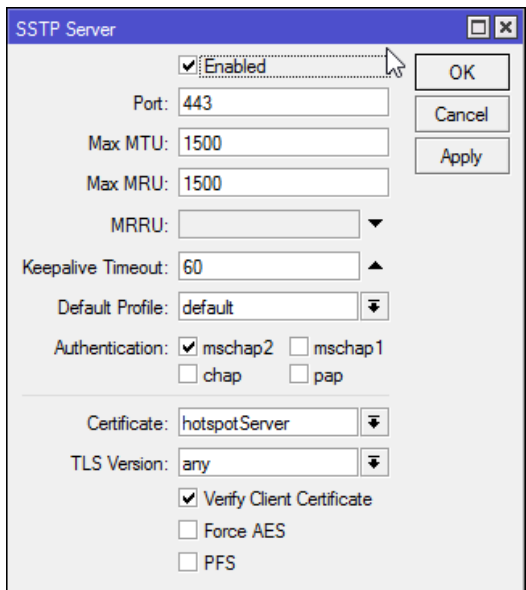

**Gambar 7 Pengaktifan SSTP Server**

Konfigurasi *SSTP Client* dilakukan pada 4 (empat) *router* yaitu *router R5, R6, R7* dan *R8*. Konfigurasi yang dilakukan pada *SSTP Client* adalah menyalin file *CA* dan *Client Certificate* dari *router R1* ke *router R5, R6, R7* dan *R8.*

*File CA* dan *Client Certificate* yang telah disalin kemudian di *import* serta disesuaikan penamaan filenya, seperti terlihat pada gambar 8.

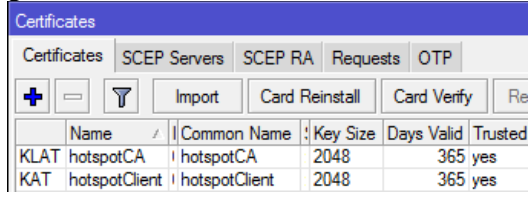

#### **Gambar 8 Import File CA dan Client Certificate**

Selanjutnya dilakukan pembuatan *interface SSTP Client* yang digunakan untuk koneksi dari setiap *router* ke *R1*. Hasil pembuatan *interface SSTP Client* pada *router R5*, seperti terlihat pada gambar 9.

Terdapat beberapa parameter yang harus dikonfigurasi antara lain:

- a. *Connect To:* digunakan untuk menentukan alamat IP dari *SSTP Server* yaitu 10.0.0.1.
- b. *Certificate:* digunakan untuk menentukan nama *Client Certificate* yang digunakan yaitu *hotspotClient*.
- c. *Verify Server Certificate* yang digunakan agar client melakukan pengecekan *certificate* termasuk dalam *certificate chain* yang sama dengan *Server Certificate.*
- d. *User*: digunakan untuk menentukan nama pengguna yang akan digunakan untuk otentikasi yaitu *R5@stmikbumigora.local*.
- e. *Password:* digunakan untuk menentukan sandi yang akan digunakan untuk otentikasi.
- f. *Authentication* yang digunakan untuk menentukan metode otentikasi yang diterima yaitu *mschap2*.

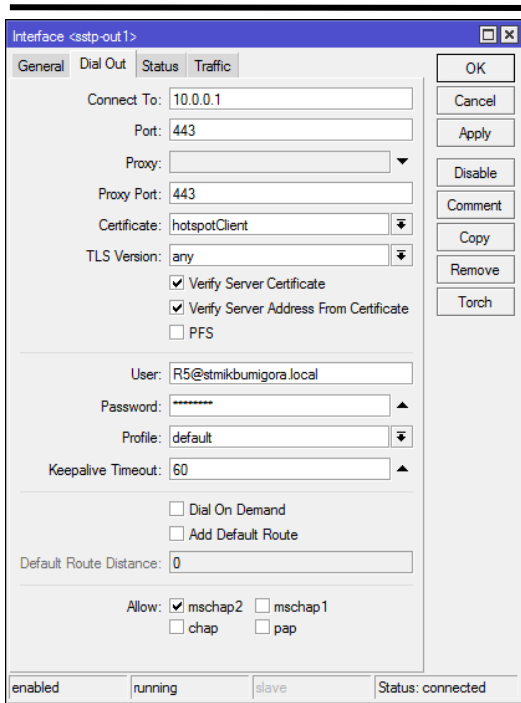

## **Gambar 9 Interface SSTP Client di Router R5**

Konfigurasi *EoIP* dan *Bridge* dilakukan pada 4 (empat) *router* yaitu *router R1, R5, R6, R7* dan *R8*. Hasil dari pembuatan *interface Bridge* dan pengaturan *bridge port* untuk *interface EoIP tunnel* dari *router R1* ke *R5, R6, R7* dan R8*,* seperti terlihat pada gambar 10.

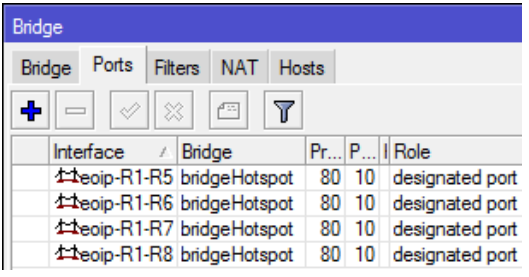

## **Gambar 10 Interface Bridge Port di Router R1**

Terdapat beberapa parameter yang harus dikonfigurasi ketika pembuatan *interface EoIP tunnel*, sebagai contoh dari *router R1* ke *R5* antara lain *Name*: nama pengenal interface EoIP yang dibuat yaitu "*eoip-R1-R5*", *Tunnel-id*: metode untuk mengidentifikasi *tunnel* yang harus unik untuk masing-masing *tunnel EoIP* dan harus sesuai dengan sisi *tunnel* lainnya dimana nilainya dapat berupa *integer* antara 0-65536 dan untuk *tunnel* dari R1 ke R5 diatur dengan nilai "5"*, Local-address:* alamat IP sumber dari *tunnel* lokal yaitu 10.0.1.1, *Remote-address*: alamat IP dari *tunnel EoIP* lawan atau sisi *remote* yaitu 10.0.1.5. Sedangkan konfigurasi *EoIP* dan *Bridge* yang dilakukan pada *router R5, R6, R7* dan *R8* adalah membuat *interface EoIP tunnel* dari setiap *router* hanya ke *R1*, membuat *interface bridge* dan menambahkan *interface EoIP* sebagai *port* anggota dari *interface bridge* serta menambahkan *interface ether2* sebagai *port* anggota dari *interface bridge*. Sebagai contoh pada *router R5,* hasil konfigurasinya terlihat seperti pada gambar 11.

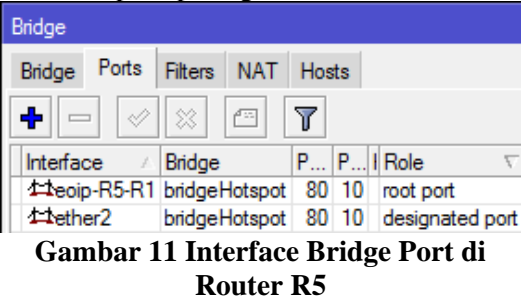

Konfigurasi *DHCP Server* dan *Hotspot* dilakukan pada *interface Bridge* "*bridgeHotspot*" pada *router R1* sehingga setiap *client* memperoleh pengalamatan IP secara dinamis dan harus melakukan proses otentikasi *login hotspot* terlebih dahulu sebelum dapat mengakses Internet. Koneksi Internet dapat dilakukan oleh *client* melalui 4 (empat) perangkat *AP* yang dikonfigurasi menggunakan *SSID* yang sama yaitu "STMIK Bumigora".

## **B. Hasil Ujicoba**

Terdapat 7 (tujuh) skenario yang digunakan untuk mengujicoba konfigurasi meliputi manajemen *user hotspot* di *router R1*, koneksi *Internet* dari *router R1, Client1, Client2, Client3* dan *Client4* serta *monitoring user hotspot*. Skenario ujicoba manajemen *user hotspot* di router R1 dapat dilakukan dengan mengakses fitur *IP Hotspot* melalui *winbox*. Hasil manajemen *user hotspot* berupa penambahan 4 (empat) akun *hotspot* masing-masing dengan nama

78-1520 *user1, user2, user3* dan *user4*, terlihat seperti pada gambar 12.

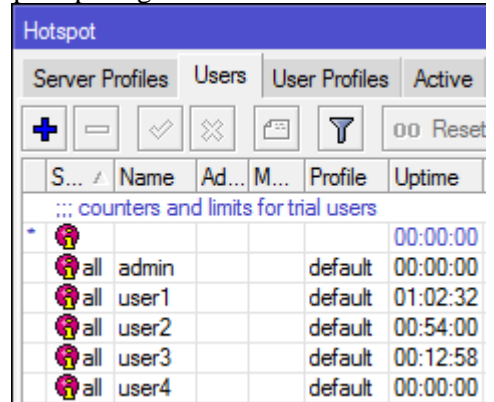

**Gambar 12 Manajemen User Hotspot** Hasil dari skenario ujicoba koneksi *Internet* di *router R1* menggunakan tool *ping* ke "*google.com*" dengan IP 74.125.200.100, seperti terlihat pada gambar 13.

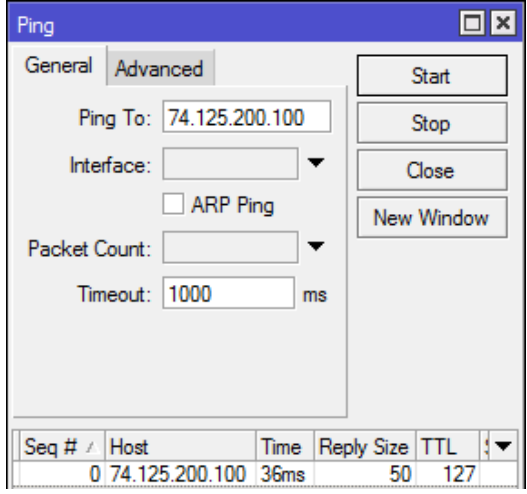

**Gambar 13 Verifikasi Koneksi Internet dari router R1**

Skenario ujicoba koneksi Internet dari *Client1, Client2, Client3* dan *Client4*, diawali dengan menghubungkan masingmasing *Client* ke *hotspot* melalui setiap perangkat *AP* dengan *SSID* yang sama yaitu "STMIK Bumigora", seperti terlihat pada gambar 14.

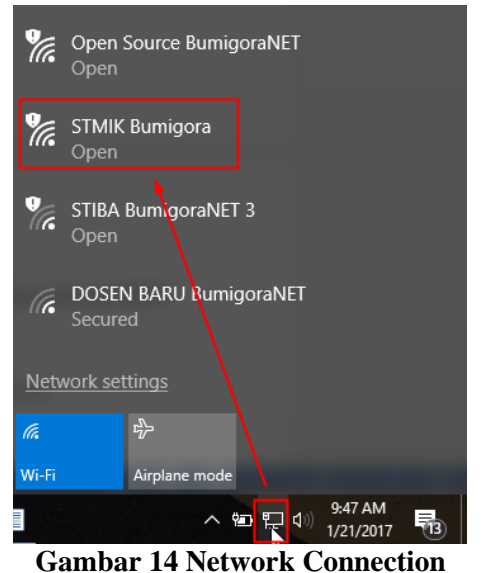

# **Windows**

Setelah koneksi ke *hotspot* berhasil dilakukan maka pengguna dapat menggunakan *browser* untuk mengakses salah satu situs di *Internet* sebagai contoh koneksi dari Client1 ke situs STMIK Bumigora dengan alamat "*stmikbumigora.ac.id"*. Pengguna akan diarahkan ke halaman *login hotspot* untuk melakukan otentikasi menggunakan *akun hotspot* yang telah dibuat, seperti terlihat pada gambar 15.

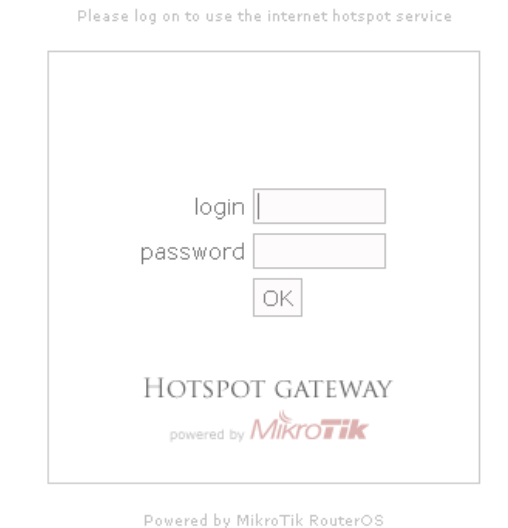

## **Gambar 15 Hotspot Login**

Apabila proses otentikasi berhasil maka pengguna akan diarahkan ke situs STMIK Bumigora.

Ketika keseluruhan *client* telah terkoneksi ke *Internet* melalui proses

JURNAL MATRIK VOL. 16 NO. 2, MEI. 2017 94 ISSN : 1858 - 4144

otentikasi *login hotspot*, maka proses *monitoring user hotspot* dapat dilakukan melalui satu antarmuka *winbox* secara terpusat meskipun setiap client terhubung melalui perangkat *AP* berbeda, seperti terlihat pada gambar 16.

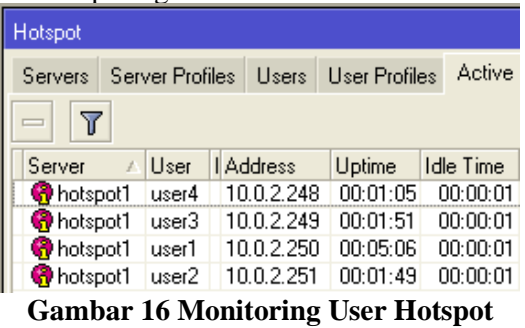

Terlihat terdapat 4 (empat) *user* yang sedang aktif menggunakan layanan *hotspot* dan keseluruhan *client hotspot* berada dalam satu alamat jaringan yaitu 10.0.2.0/24.

#### **C. Analisa Hasil Ujicoba**

Berdasarkan ujicoba yang telah dilakukan maka dapat diperoleh hasil analisa antara lain (a) *EoIP tunnel* dibangun diatas *SSTP tunnel* dengan referensi alamat IP yang digunakan oleh *interface SSTP Server* dan *Client*, (b) nilai *tunnel-id* pada *EoIP* harus unik untuk setiap *tunnel* karena digunakan sebagai metode untuk mengidentifikasi *tunnel*, *interface bridge* dibuat pada router R1, R5, R6, R7 dan R8 dengan *bridge port* berupa *interface EoIP* dan *ether2* yang terhubung ke perangkat *Access Point* sehingga layanan hotspot membentuk sebuah LAN*,* (c) layanan *hotspot* diterapkan pada *interface bridge* "*bridgeHotspot*" pada *router R1* sehingga setiap client harus melakukan proses otentikasi login hotspot terlebih dahulu sebelum dapat mengakses Internet, (d) koneksi Internet dapat dilakukan oleh *client* melalui setiap perangkat *AP* dengan *SSID* yang sama yaitu "STMIK Bumigora", (e) manajemen dan *monitoring user hotspot* dapat dilakukan secara terpusat meskipun setiap *user* terhubung ke perangkat AP berbeda.

#### **IV. KESIMPULAN**

Berdasarkan konfigurasi dan ujicoba serta analisa terhadap hasil ujicoba yang telah dilakukan maka dapat diambil kesimpulan sebagai berikut:

- a. Sentralisasi manajemen dan *monitoring hotspot* dapat dibangun menggunakan teknik *transparent bridge tunnel EoIP over SSTP*.
- b. Alamat IP pada *interface SSTP* digunakan sebagai referensi *local* dan *remote address* pembentukan *tunnel EoIP over SSTP*.
- c. Penerapan *bridging* pada *interface EoIP* dan *interface* yang terhubung ke perangkat *Access Point* membentuk satu jaringan secara *logical* sehingga konfigurasi layanan *hotspot* dapat dilakukan secara terpusat pada satu router.

## **V. SARAN**

Adapun saran-saran untuk pengembangan penelitian ini lebih lanjut adalah sebagai berikut:

- a. Menganalisa unjuk kerja jaringan atau *Quality of Service (QoS)* terkait penggunaan *transparent bridge tunnel EoIP over SSTP* pada hotspot.
- b. Menganalisa fitur keamanan terkait penerapan *transparent bridge tunnel EoIP over SSTP* pada *hotspot*.
- c. Menerapkan *Bridge Control Protocol (BCP)* pada *SSTP* sebagai pengganti *EoIP* untuk sentralisasi manajemen dan *monitoring hotspot*.
- d. Membandingkan QoS dan fitur keamanan terkait penerapan sentralisasi manajemen *hotspot* berbasis *transparent bridge tunnel EoIP over SSTP* dengan teknik lainnya seperti *transparent bridge tunnel EoIP over PPTP*, *BCP SSTP* dan *Multiprotocol Label Switching (MPLS) Virtual Private LAN Service (VPLS)*.
- e. Mengembangkan aplikasi manajemen dan monitoring

sentralisasi hotspot berbasis *transparent bridge tunnel EoIP over SSTP* sehingga proses manajemen dan pengawasan lebih efektif dan efisien.

78-1520

#### **DAFTAR PUSTAKA**

- [1] Mikrotik. 2015. Manual:Interface/EoIP. http://wiki.mikrotik.com/wiki/Manual: Interface/ EoIP. Diakses tanggal 4 Desember 2016
- [2] Microsoft. 2007. SSTP Remote Access Step-by-Step Guide: Deployment. https://technet.microsoft.com/enus/library/cc731352(v=ws.10).aspx. Diakses tanggal 30 Nopember 2016
- [3] WikiBooks. 2016. Switches, Routers, Bridges and LANs/Bridges. https://en.wikibooks.org/

wiki/Switches,\_Routers,\_Bridges\_and \_LANs/Bridges. Diakses tanggal 15 Desember 2016

[4] James E.Goldman dan Phillip T. Rawles. 2004. The Network Development Life Cycle.

http://higheredbcs.wiley.com/legacy/c ollege/goldman/0471346403/lecture\_sl ides/ch10.ppt?newwindow=true. Diakses tanggal 6 Desember 2016

[5] Deris Stiawan. 2009. Fundamental Internetworking Development & Life Cycle.

> http://unsri.ac.id/upload/arsip/network \_development\_cycles.pdf, Diakses tanggal 7 Desember 2016